# **V CONCURSO DE ARTE CON GEOGEBRA 2022**

#### **Matemáticas bajo la lluvia**

#### **I. CONTENIDOS MATEMÁTICOS**

La construcción matemática es una modelización que se basa en la representación de curvas y superficies a partir de sus ecuaciones paramétricas y funciones de dos variables condicionadas.

#### **1. Gotas de lluvia**

Superficie generada mediante sus ecuaciones paramétricas

**x = 0.2 (1 - cos(u)) sen(u) cos(v) y = 0.2 (1 - cos(u)) sen(u) sen(v) z** = 0.4 cos(u) *u*  $u \in [0, 2\pi]$   $v \in [0, \pi]$ 

#### **2. Paraguas**

Funciones condicionadas de dos variables representan las ocho octavas partes en las que hemos dividido un paraboloide de revolución. Dos de estas son:

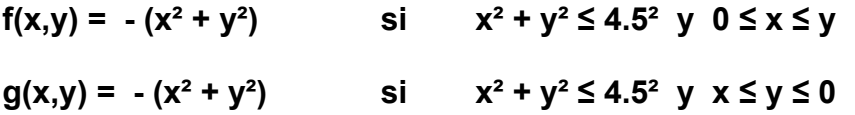

Parábolas generadoras del paraboloide de revolución representadas mediante sus ecuaciones paramétricas. Dos de estas son:

**x = 0 y = t,**   $z = f(0, t)$   $t \in [0, 4.5]$  $x = t$ 

**y = t,**   $z = f(t, t)$   $t \in [0, 4.5]$ 

Dibujo sobre el paraboloide. Curva sobre el paraboloide escrita en forma paramétrica.

```
x = sen(2x) sen(t)
y = sen(2x) cos(t)
z = - ( (sen(2x) sen(t))<sup>2</sup> + (sen(2x) cos(t))<sup>2</sup>) t \in [0, 2\pi]
```
Segmento desde el punto (0,0,-7) hasta (0,0,3).

### **II. CONSTRUCCIÓN DEL ARCHIVO GEOGEBRA**

1. Como necesitamos animar la construcción en distintas fases, creamos una secuencia de diez deslizadores.

#### **GOTAS DE AGUA**

2. Creamos un deslizador **a** desde -5 hasta 5 para modificar la altura de las gotas de agua.

3. Creamos la superficie gota de agua mediante sus ecuaciones paramétricas, que modifica su posición mediante el deslizador a.

**Superficie(0.2 (1 - cos(u)) sen(u) cos(v), 0.2 (1 - cos(u)) sen(u) sen(v), a + 0.4cos(u), u, 0, 2π, v, 0, π)**

4. Creamos una secuencia de gotas que modificará su posición cuando animemos el deslizador a.

**l2 = Secuencia(Superficie(0.2 (1 - cos(u)) sen(u) cos(v), 0.2 (1 - cos(u)) sen(u) sen(v), i + a + 0.4cos(u), u, 0, 2π, v, 0, π), i, 0, 8, 2)**

5. Creamos una secuencia y trasladamos la fila de gotas anterior l2. Previamente creamos el vector u = (0, 2).

#### **m2 = Secuencia(Traslada(l2, Vector(m u)), m, -2, 2, 1)**

6. Creamos una secuencia y trasladamos la matriz de gotas m2 anterior. Previamente creamos el vector  $v = (2, 0)$ .

#### **l5 = Secuencia(Traslada(m2, Vector(m v)), m, -2, 2, 1)**

7. Trasladamos l5. Previamente creamos el vector w = (0, 0, -2). Todas las gotas de agua se desplazarán cuando se anime el deslizador a.

**l5' = Traslada(l5, w)**

#### **PARAGUAS**

8. Creamos un paraboloide de revolución condicionado mediante una función condicionada de dos variables que hacemos invisible. Para generar el movimiento, utilizamos el deslizador 3 de la secuencia de deslizadores creada.

### **d(x, y) = Si(x<sup>2</sup> + y<sup>2</sup>**  $\leq$  **4.5<sup>2</sup>, 1.5 - (1.12 - desl(3)) (x<sup>2</sup> + y<sup>2</sup>))**

9. Para dividir el paraboloide anterior en ocho octavos y hacer cada trozo de un color, creamos ocho funciones condicionadas de la función anterior. Estas funciones se hacen visibles para desl(2)>=1 en la pestaña Avanzado de Propiedades.

 $e(x,y) = Si(0 \le x \le y, d(x, y))$  $f(x,y) = Si(0 \le x \le -y, d(x, y))$  $g(x,y) = Si(x \le y \le 0, d(x, y))$  $h(x,y) = Si(-x \le y \le 0, d(x, y))$  $j(x,y) = Si(0 \le y \le -x, d(x, y))$  $k(x,y) = Si(0 \le y \le x, d(x, y))$  $I(x,y) = Si(-y \le x \le 0, d(x, y))$  $m(x,y) = Si(y \le x \le 0, d(x, y))$ 

10. Para dibujar las varillas del paraguas dibujamos las parábolas generadoras del paraboloide de revolución donde cambian las anteriores funciones. Para asegurar el crecimiento de estas parábolas, los extremos finales de los intervalos se multiplican por el desl(4).

**Curva(t, t, d(t, t), t, 0, 4.5 desl(4)) Curva(t, 0, d(t, 0), t, 0, 4.5 desl(4)) Curva(t, -t, d(t, t), t, 0, 4.5 desl(4)) Curva(-t, t, d(t, t), t, 0, 4.5 desl(4)) Curva(0, -t, d(0, t), t, 0, 4.5 desl(4)) Curva(-t, 0, d(t, 0), t, 0, 4.5 desl(4)) Curva(-t, -t, d(t, t), t, 0, 4.5 desl(4)) Curva(0, t, d(0, t), t, 0, 4.5 desl(4))**

11. Hacemos un dibujo sobre el paraboloide de revolución mediante una curva que deja rastro. Para controlar el crecimiento de la curva se utilizan los deslizadores 4, 5 y 6 de la secuencia de deslizadores inicial.

**o(x) = sen(2x)**

**Curva((desl(4) + desl(5) + 2desl(6)) o(t) sen(t), (desl(4) + desl(5) + 2desl(6)) o(t) cos(t), d(o(t) (desl(4) + desl(5) + 2desl(6)) sen(t), o(t) (desl(4) + desl(5) + 2desl(6)) cos(t)), t, 0, 2π)**

En la pestaña Avanzado de las Propiedades de la curva cambiamos el color R **a** G **2 a** B **3a**.

12. Finalmente, dibujamos un segmento que hacemos visible en la pestaña Avanzado de Propiedades cuando desl(2)>=2.

**Segmento((0, 0, -7), (0, 0, 2.5))**

## **Bibliografía**

mathcurve.com (28 de abril de 2022)

Mónica Soler